# **PORTERS HR-Business Cloud**

#### **Version3.12.13 Release Notes**

※This document was actuate at the time it was written. Minor changes are possible. ※Images are from the Japanese version

#### **Feature Summary and Area Affected**

#### **Summary:** HR-Business Cloud(HRBC) Version3.12.13 has the following changes.

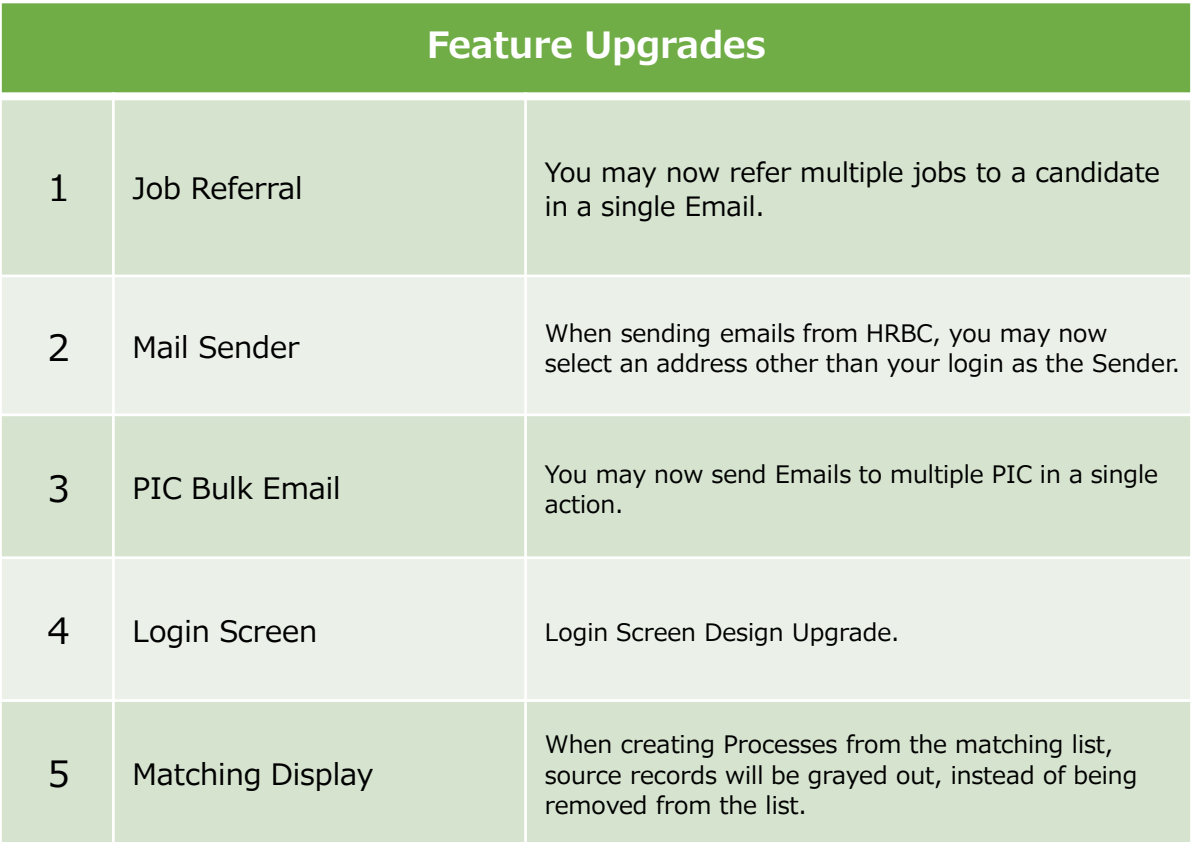

#### **Affected Area:**

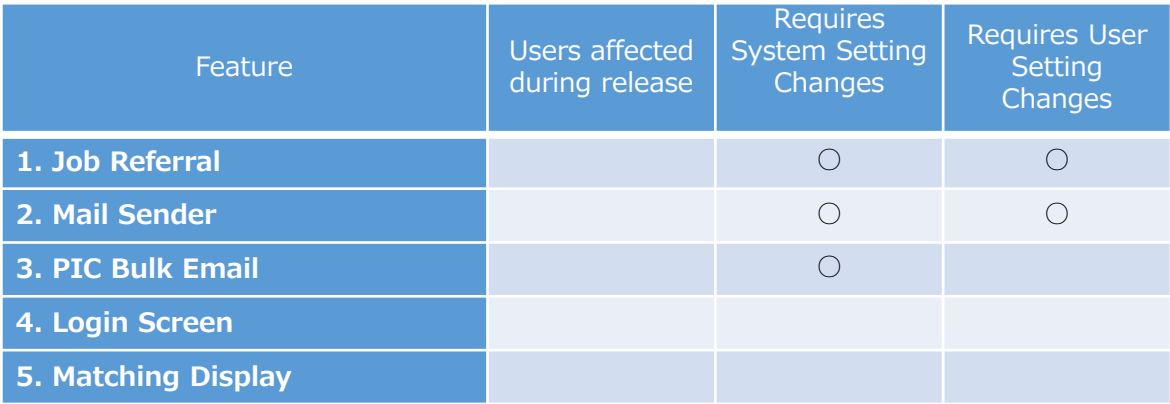

### **1. Job Referral Improvements**

When matching Jobs from Resumes, you can now send selected jobs together in a single Email.

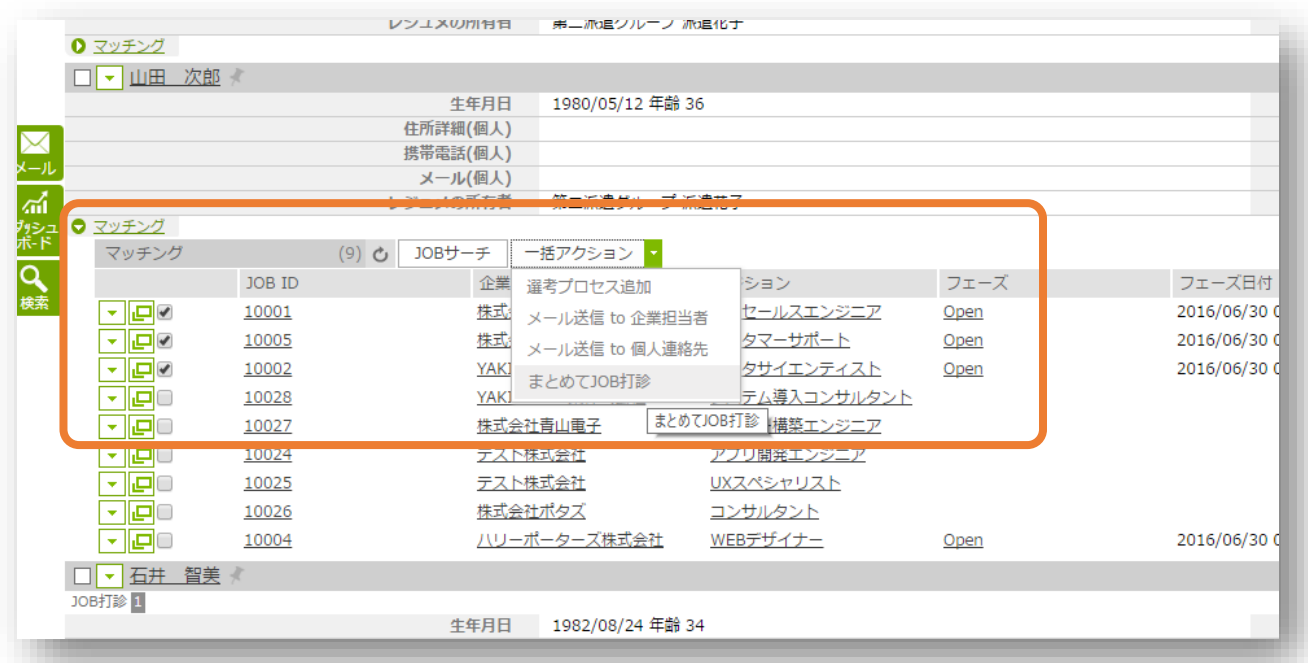

※The action menu item is hidden by default. The Administrator must enable first.

The setting can be found under Customize -> Action Menu -> Resume -> Sublist Job Search

※Additionally, the default security group has been update with "allow" permission.

You can change the ordering the jobs will appear in the Email by drag and drop.

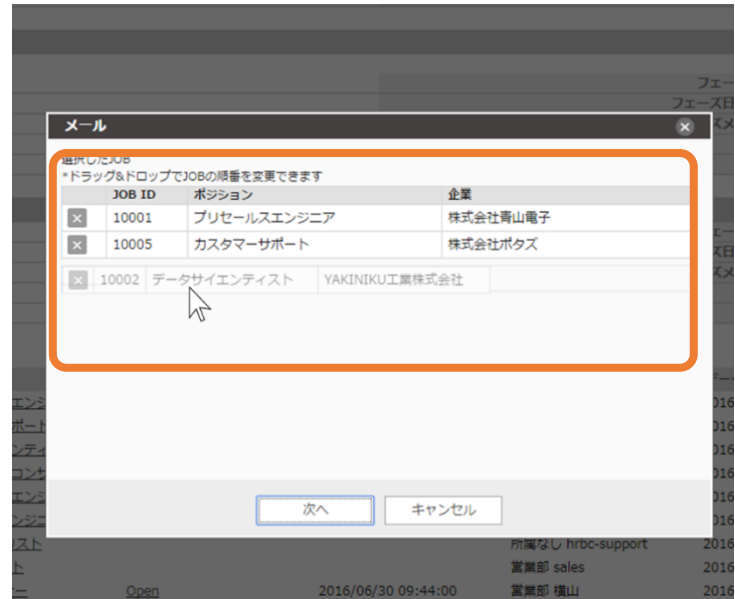

In the Email send screen, ① The jobs will be displayed in selected order.

The template cab be selected from ②Job referral templates. You will need to create a template In order to use this feature.

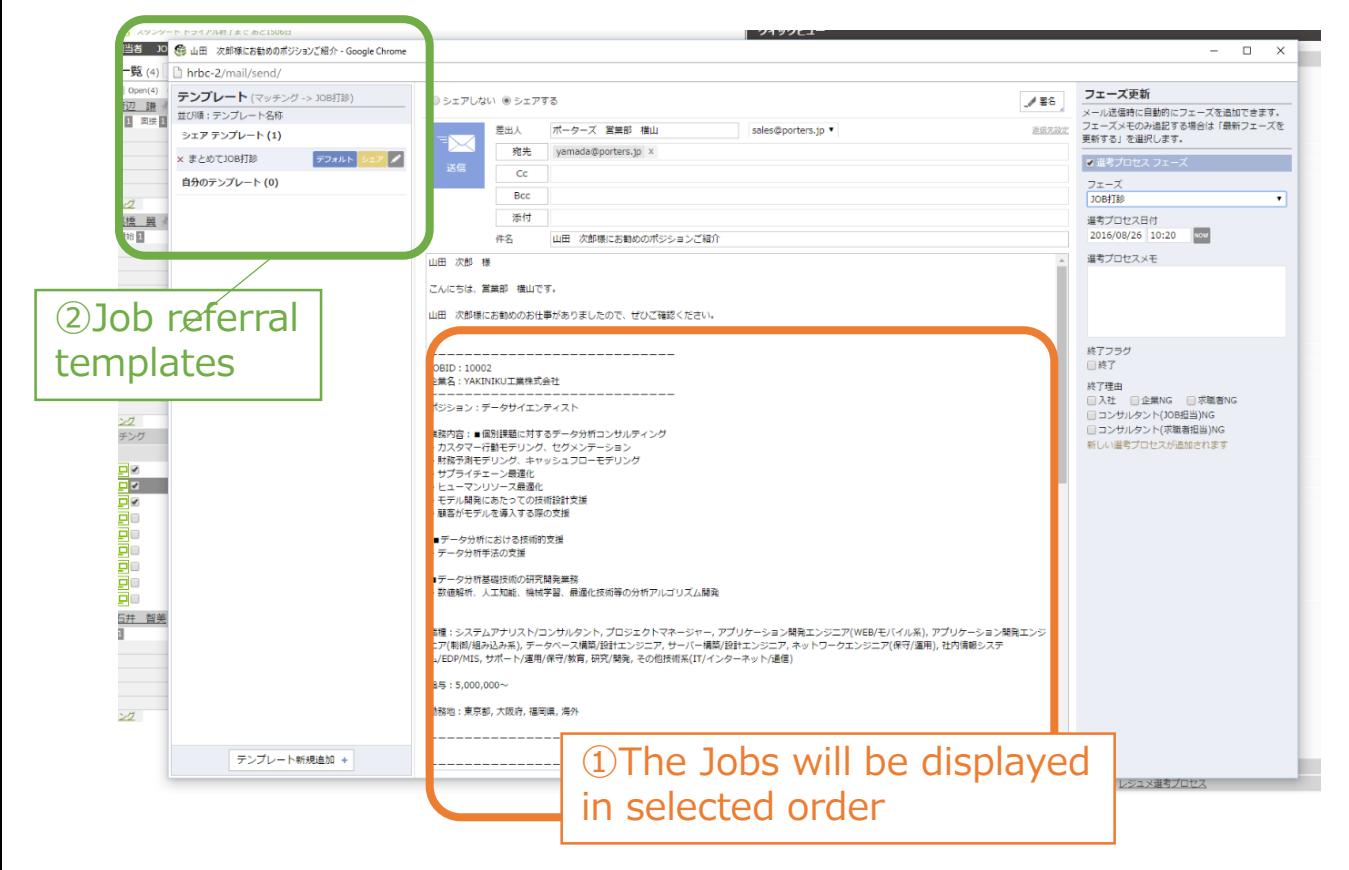

### **2. EMail Sender**

The Administrator can now add "Sender" Email addresses in the User profile page.

You can then select this address as the sender, when sending Emails.

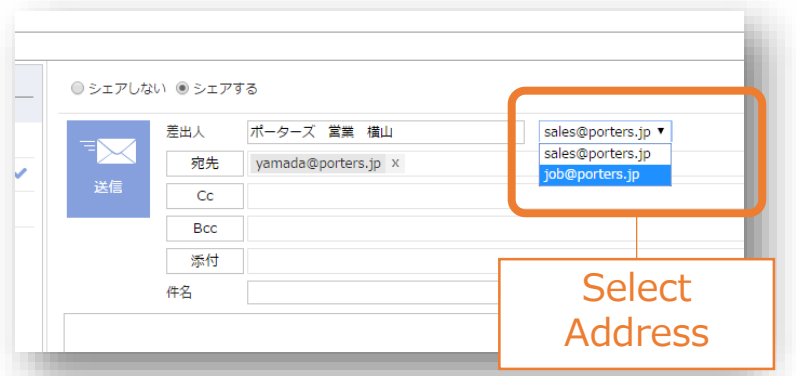

※You may add one address per user

※The address is added by editing Settings(Cog Icon, top right) ->User->Edit -> Add Address 1

# **3. PIC Bulk Email**

You can now send Emails to Selected PIC in Bulk via the Bulk Action menu in the PIC List.

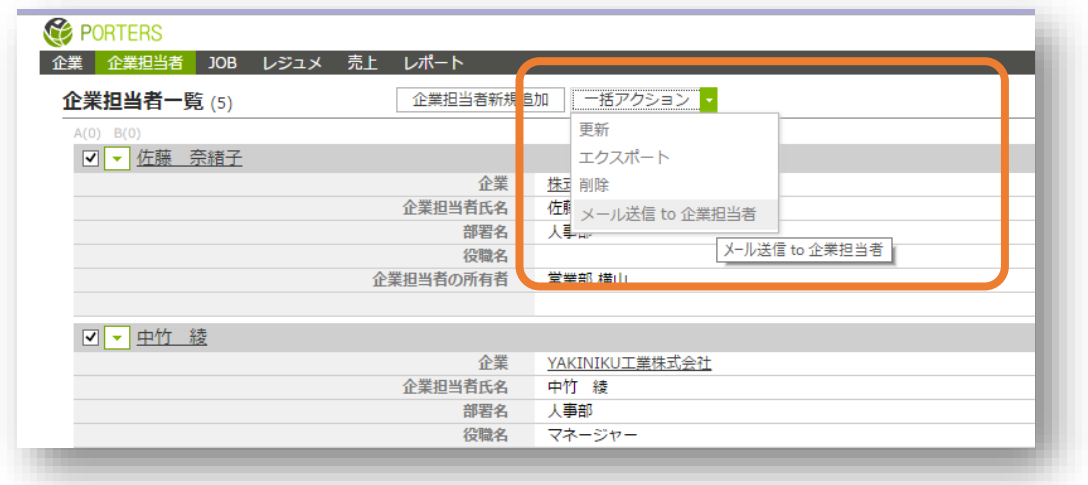

From the Email send screen you can now send the email using the template of your choice.

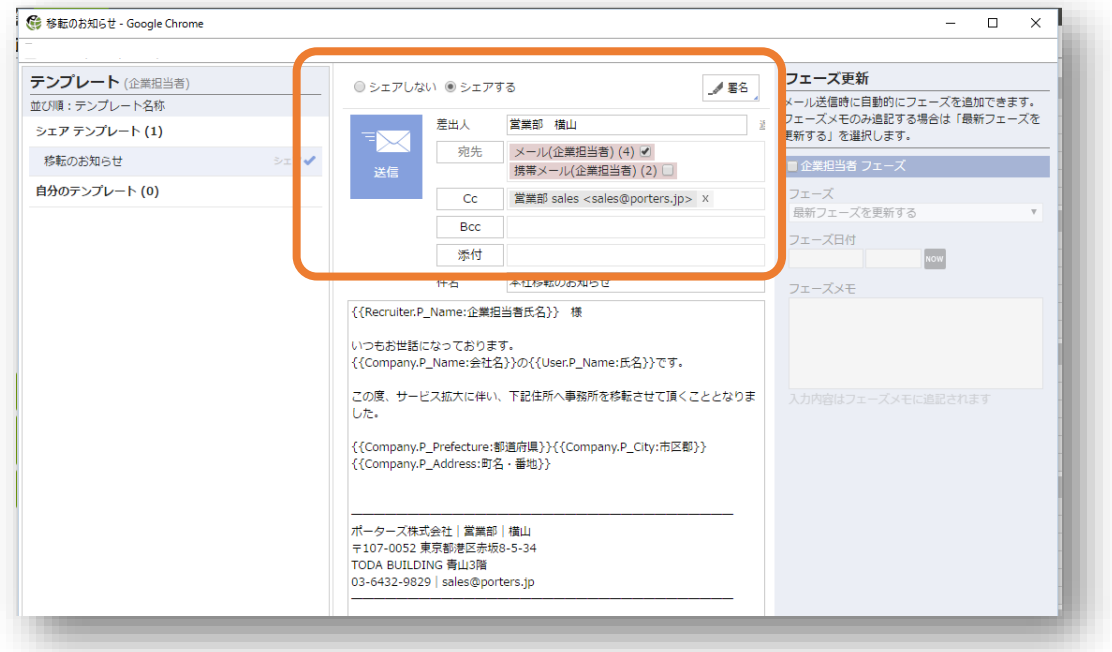

※The action menu item is hidden by default. The Administrator must enable first. The setting can be found under Customize -> Action Menu -> PIC -> Bulk action menu ※Additionally, the default security group has been update with "allow" permission.

### **4. Login Screen Design Upgrade**

We have upgraded the HRBC Login screen.

Under "Information" we will be providing customer centric informational update.

※Your bookmarks and autocomplete settings will not change.

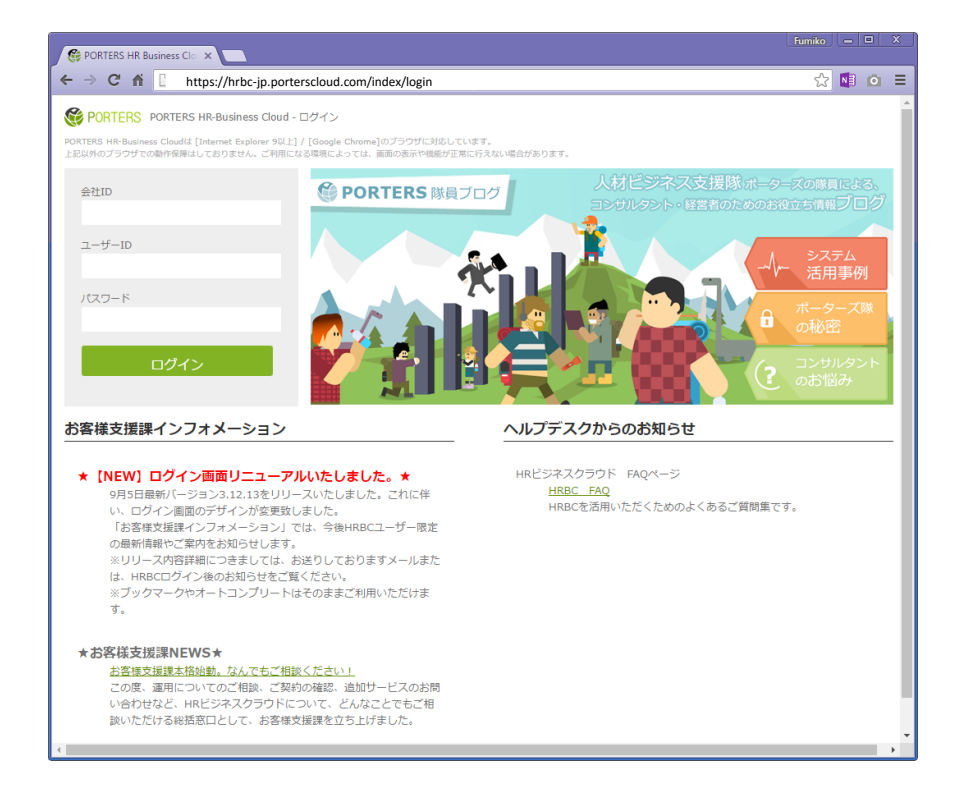

## **5. Matching Display**

When creating Processes from the matching list, source records will be grayed out, instead of being removed from the list.

※When doing a new matching search, record that have process will not be displayed.

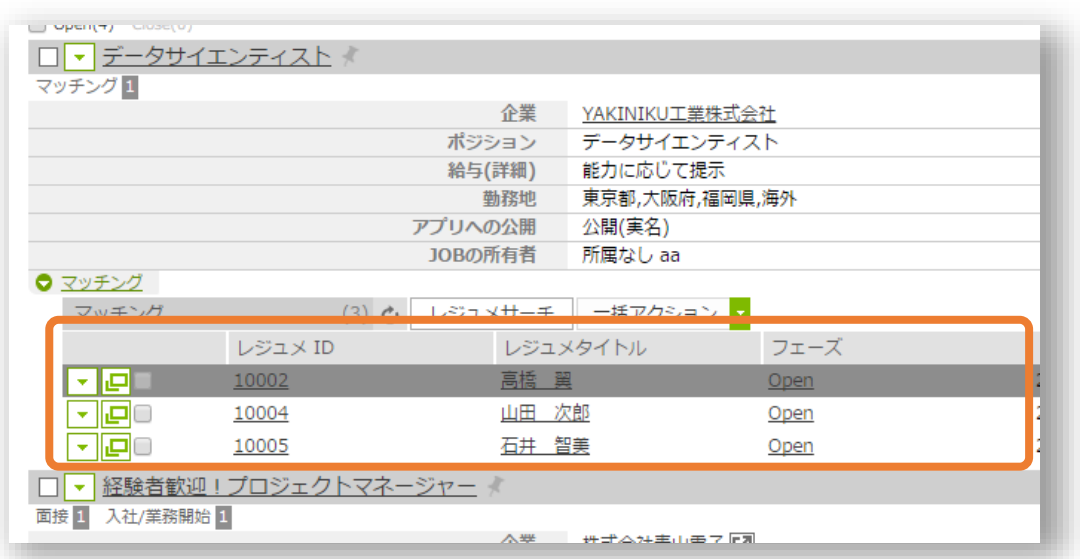

### **6. Other Changes and Bug Fixes**

**•** Performance Upgrade : We upgraded the Framework used by the UI

The upgrade results in improved performance across the whole UI.

UI

Fixed issue where a delete field in a saved sub-list would cause the data not to be displayed.

• Public API

Fixed issue where updating resources and XXX.P\_UpdatedBy field is not being set. The XXX.P\_UpdateBy now default to Application User if not set.

It is now possible to select multiple records when constraining against a related record.

E.G.) Process.P\_Job:or=10008:10009

● Contact Information

Porters LLC Tel:+81-3-6432-9829/Fax:+81-3-6432-9830 EMail: hrbc-support@porters.jp

Web : http://www.porters.jp/ Facebook : http://www.facebook.com/Porters.PoCafe